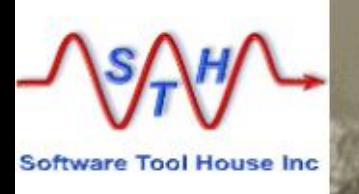

# **Meta-Databot**

This presentation describes the Meta-Databot, a Meta-Update solution for ITSM mass changes.

It comprises Instructions for use and configuration as a **Quick Start Guide**..

**Please see the User's Guide for more details.**

### **Software Tool House Inc.**

**Software Tool House is a BMC Partner**  $8<sub>bmc</sub>$ **TAP Premier Partner** 

**Ben Chernys Release 5.74 2017-Nov-18**

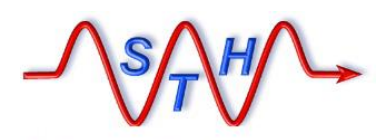

# **WWW.Software Tool House Inc.**<br>WWW.Softwaretoolhouse.com

**ITSM Data Wizard Pain Points & Challenges**

Introducing Software Tool House's Meta-Databot

The Meta-Databot Mass Change Solution

Meta-Databot Configuration

Input Files

Running Meta-Databot

More Information, Next Steps

[Agenda](http://www.softwaretoolhouse.com/products/SthMupd)

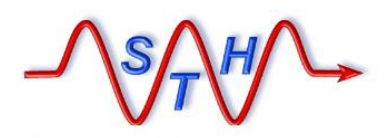

BMC ITSM Data Wizard

### **ITSM Data Wizard Pain Points**

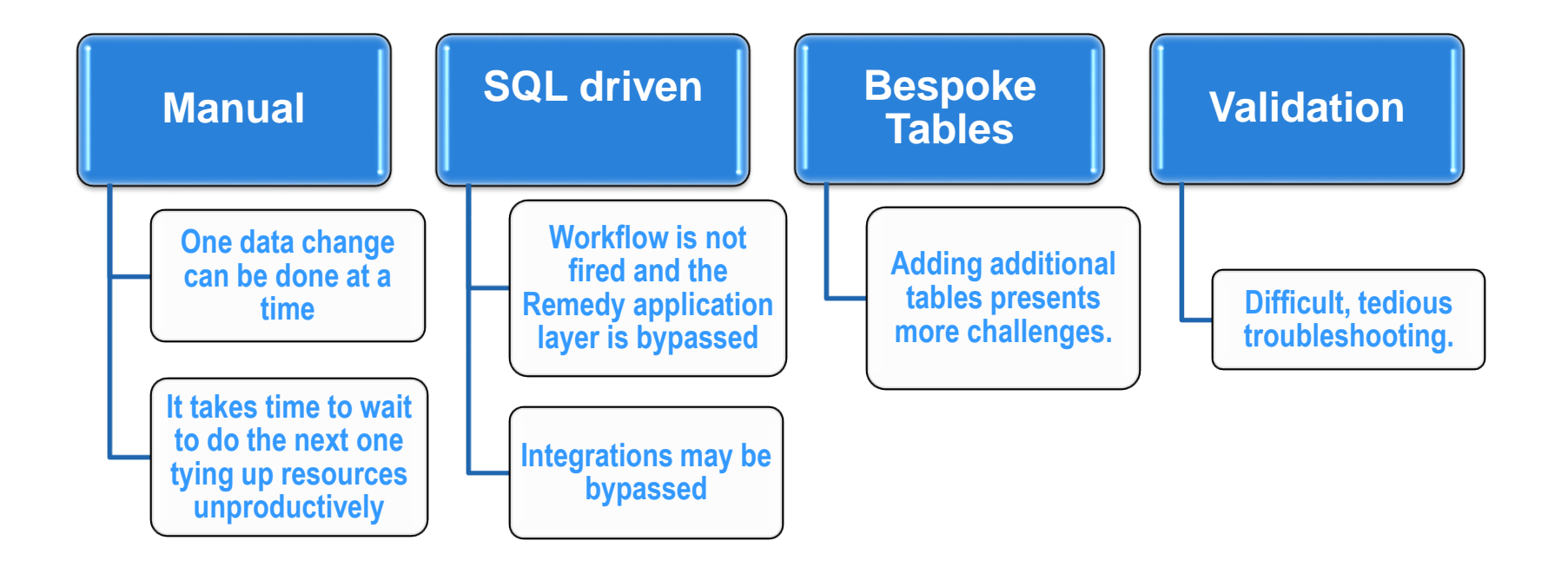

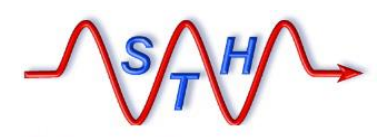

#### Introducing Meta-Databot

### Meta-Databot

#### Input: Support Organization **Name Changes**

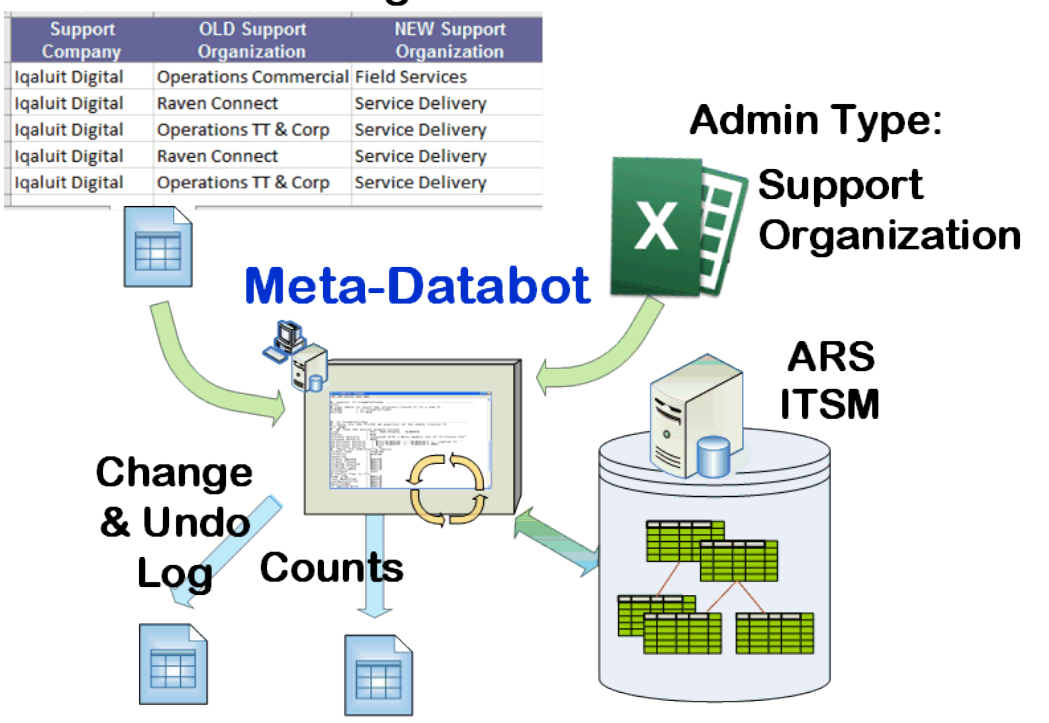

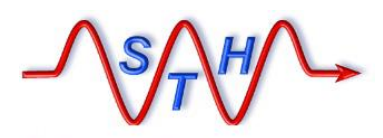

### Introducing Meta-Databot

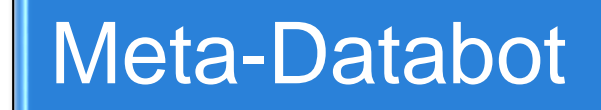

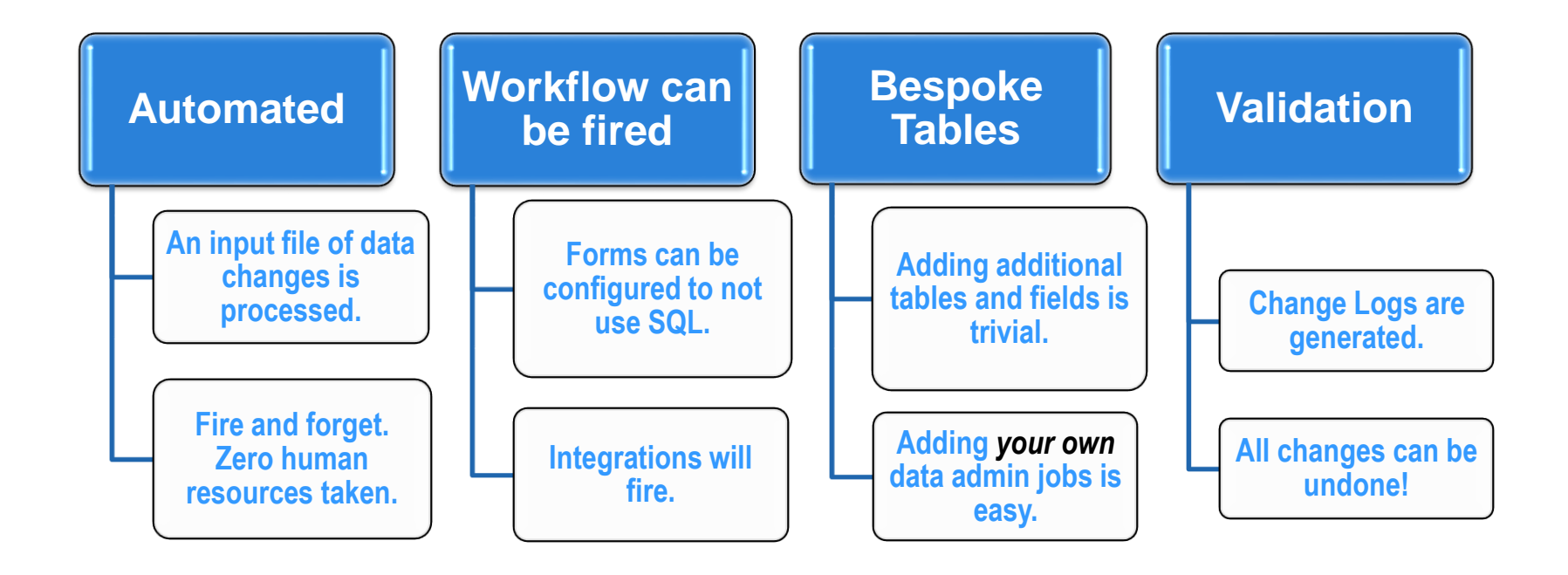

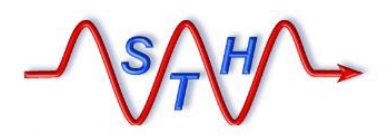

### Meta-Databot Mass Change Solution

**Software Tool House Inc. [www.softwaretoolhouse.com](http://www.softwaretoolhouse.com/)**

## Meta-Databot

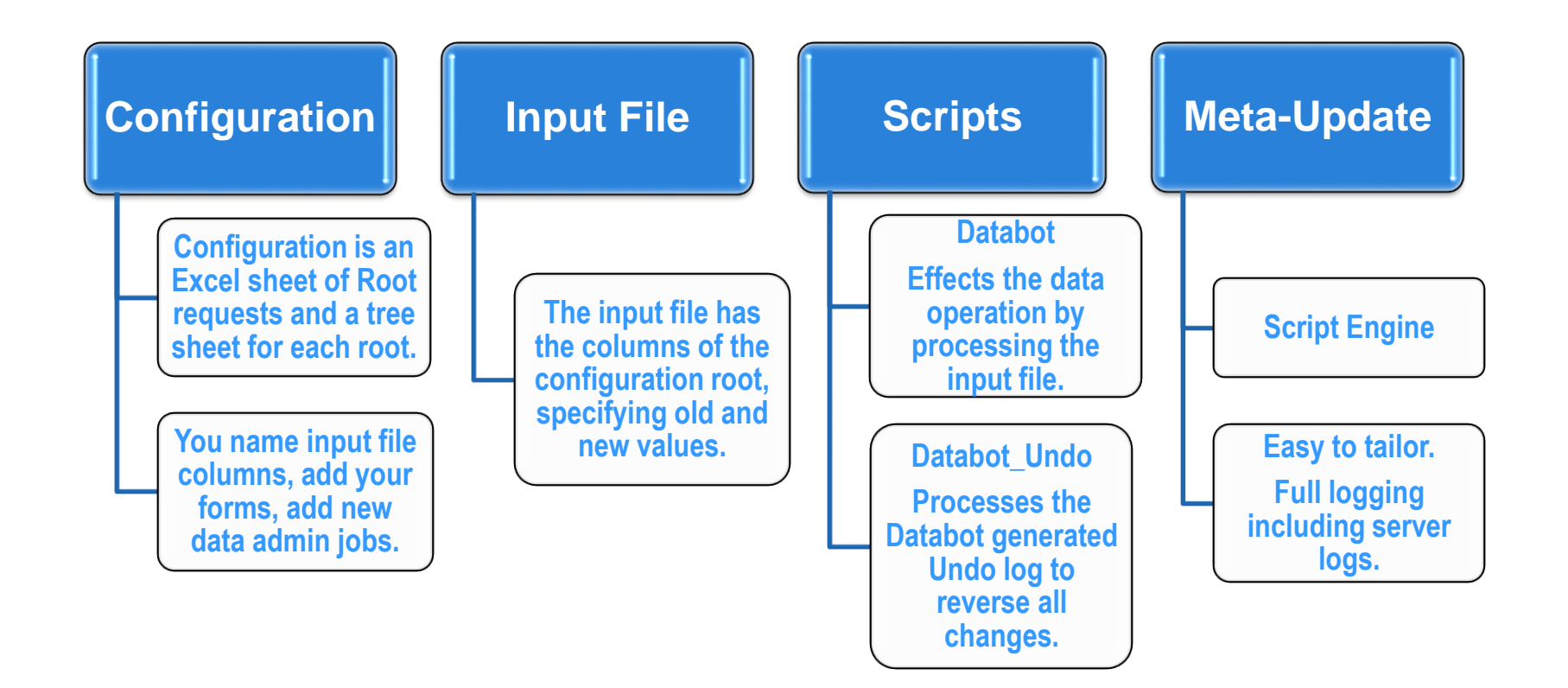

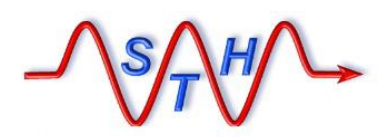

### Meta-Databot Mass Change Solution

**Software Tool House Inc. [www.softwaretoolhouse.com](http://www.softwaretoolhouse.com/)**

## Meta-Databot is a Meta-Update script

#### **This allows very quick customizations to Meta-Archive:**

- ➢ **Changing or adding archive targets: file system, database**
- ➢ **Adding processes, integrations, notifications**
- ➢ **Adding fields to, or additional, output files**

Meta-Archive can be "single stepped" in the Meta-Update debugger.

You can watch how Meta-Archive checks and archives your data!

### **ETL** - Extract Transform Load - Scripting tool

Meta-Update allows any BMC Remedy administrator/developerto automate any ETL data operation in record time.

> Simplicity Flexibility Power

with no staging forms, workflow. customizations, or server changes

with no need for API or programming skills

Extremely light software footprint

Remedy: **\$Field\$** Meta-Update: **\$Tag, Field\$**

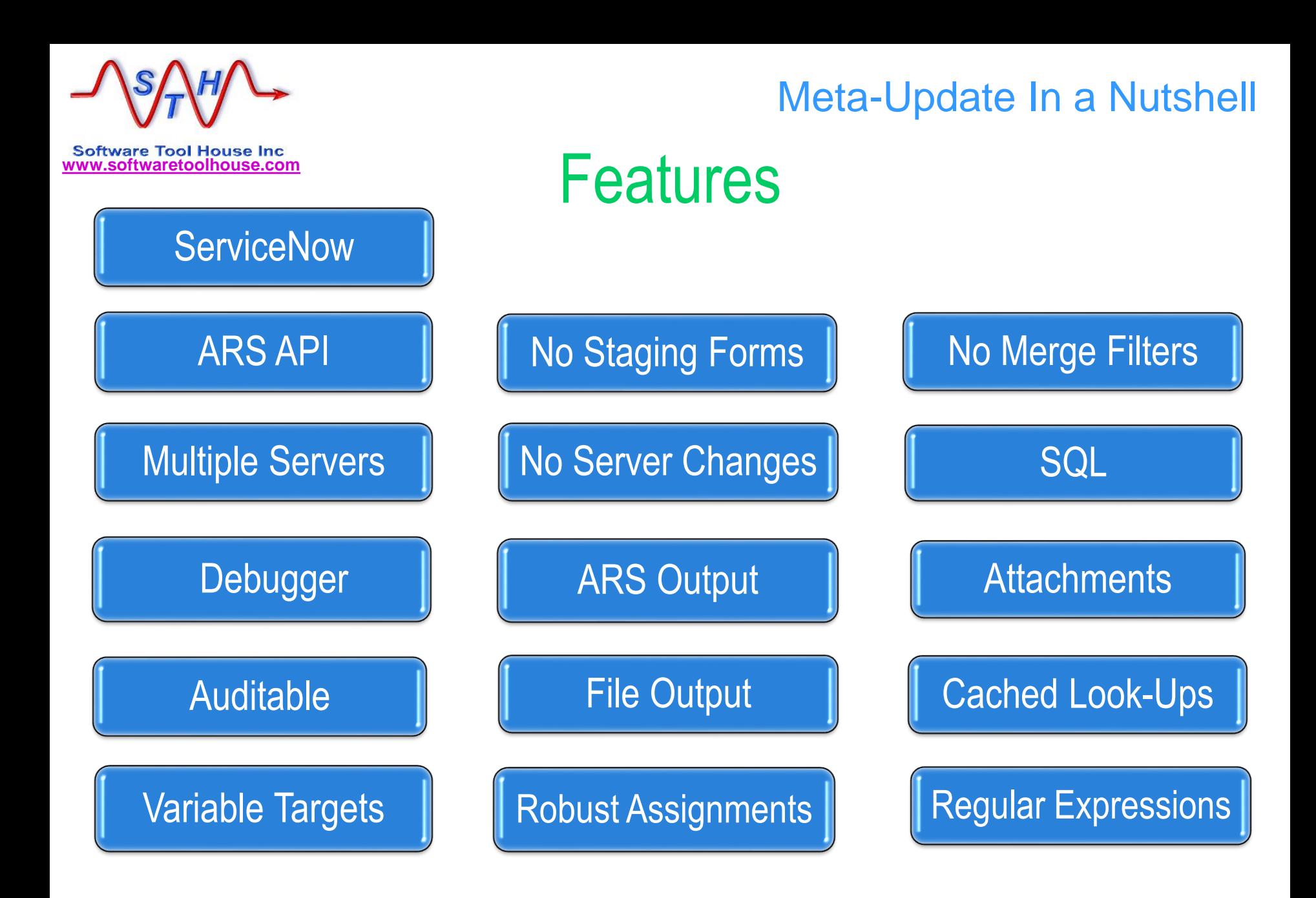

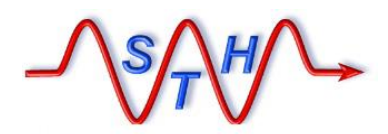

### Meta-Databot Mass Change Solution

**Software Tool House Inc. [www.softwaretoolhouse.com](http://www.softwaretoolhouse.com/)**

# Meta-Databot Distribution Contents

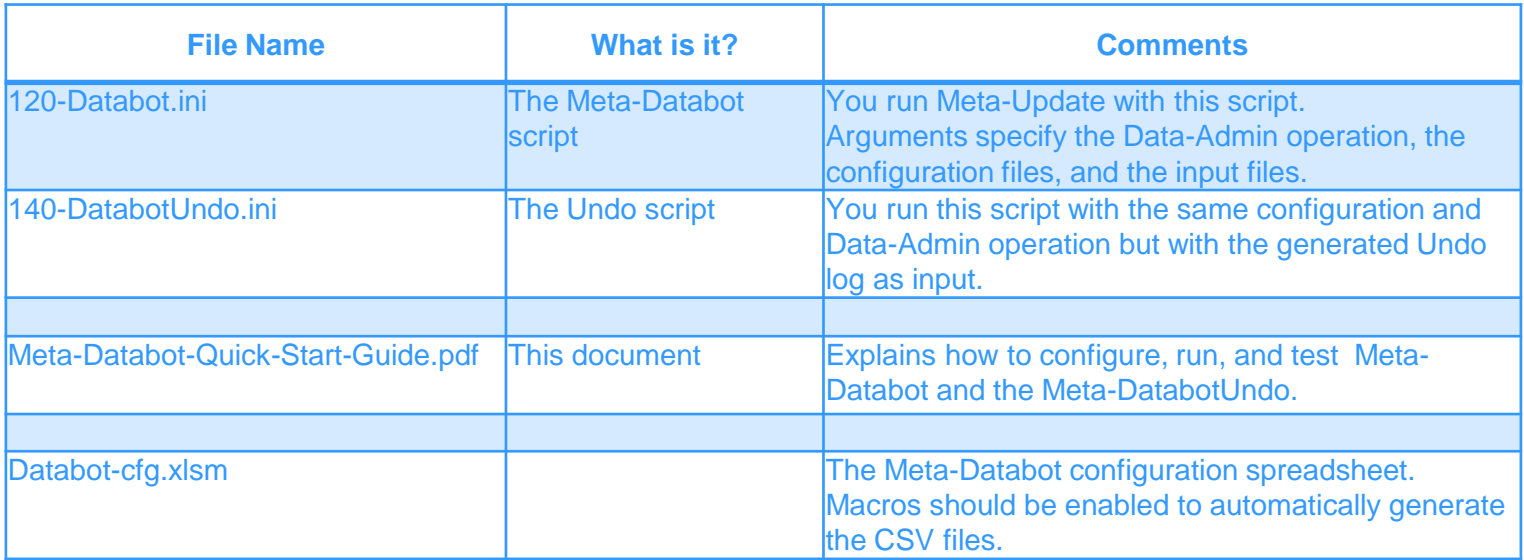

**Software Tool House Inc<br>[www.softwaretoolhouse.com](http://www.softwaretoolhouse.com/)** 

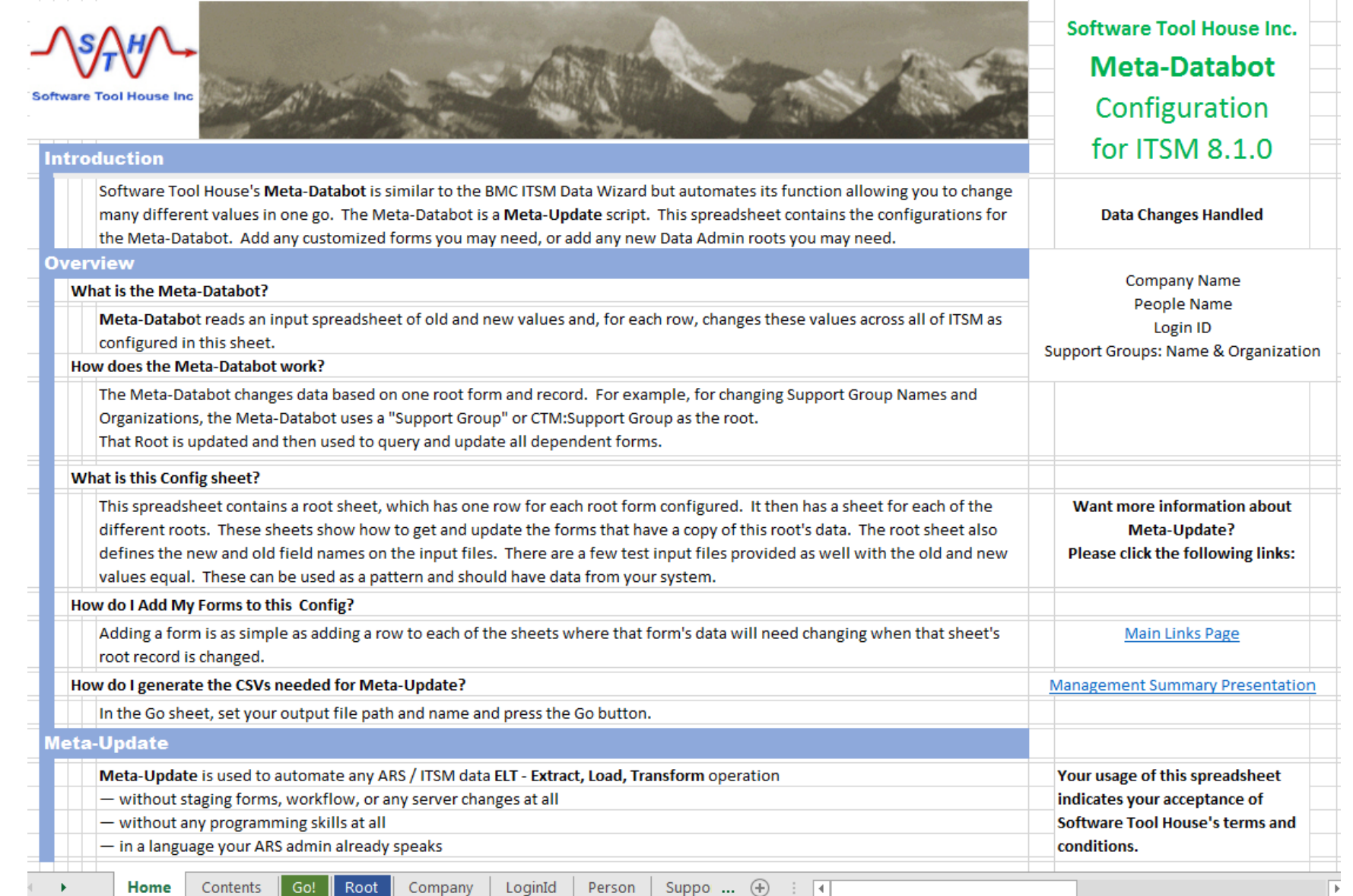

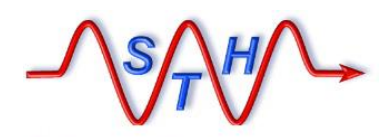

**Software Tool House Inc. [www.softwaretoolhouse.com](http://www.softwaretoolhouse.com/)**

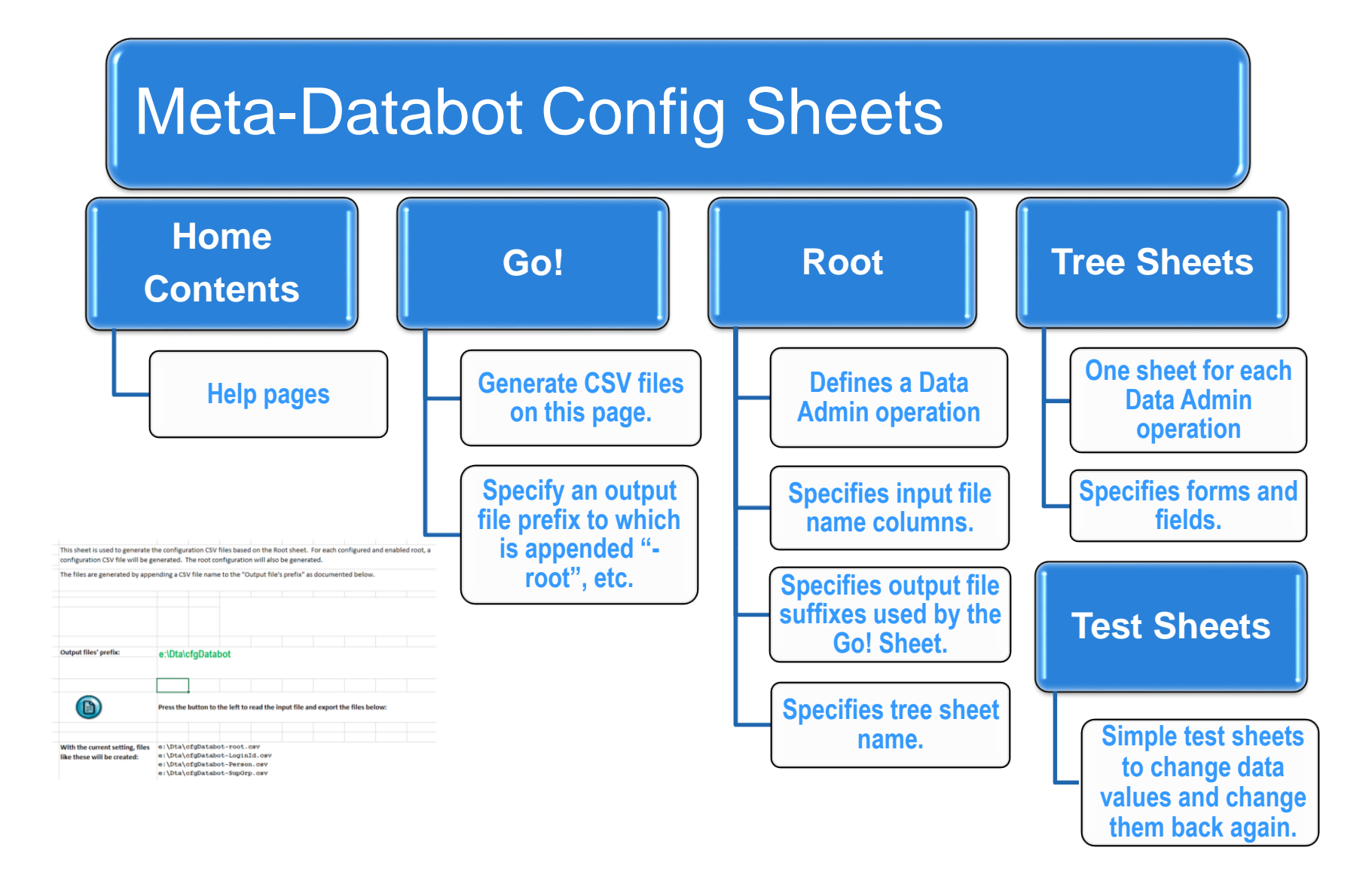

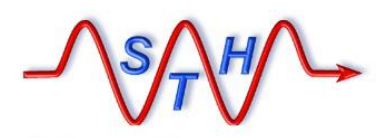

**Software Tool House Inc<br>[www.softwaretoolhouse.com](http://www.softwaretoolhouse.com/)** 

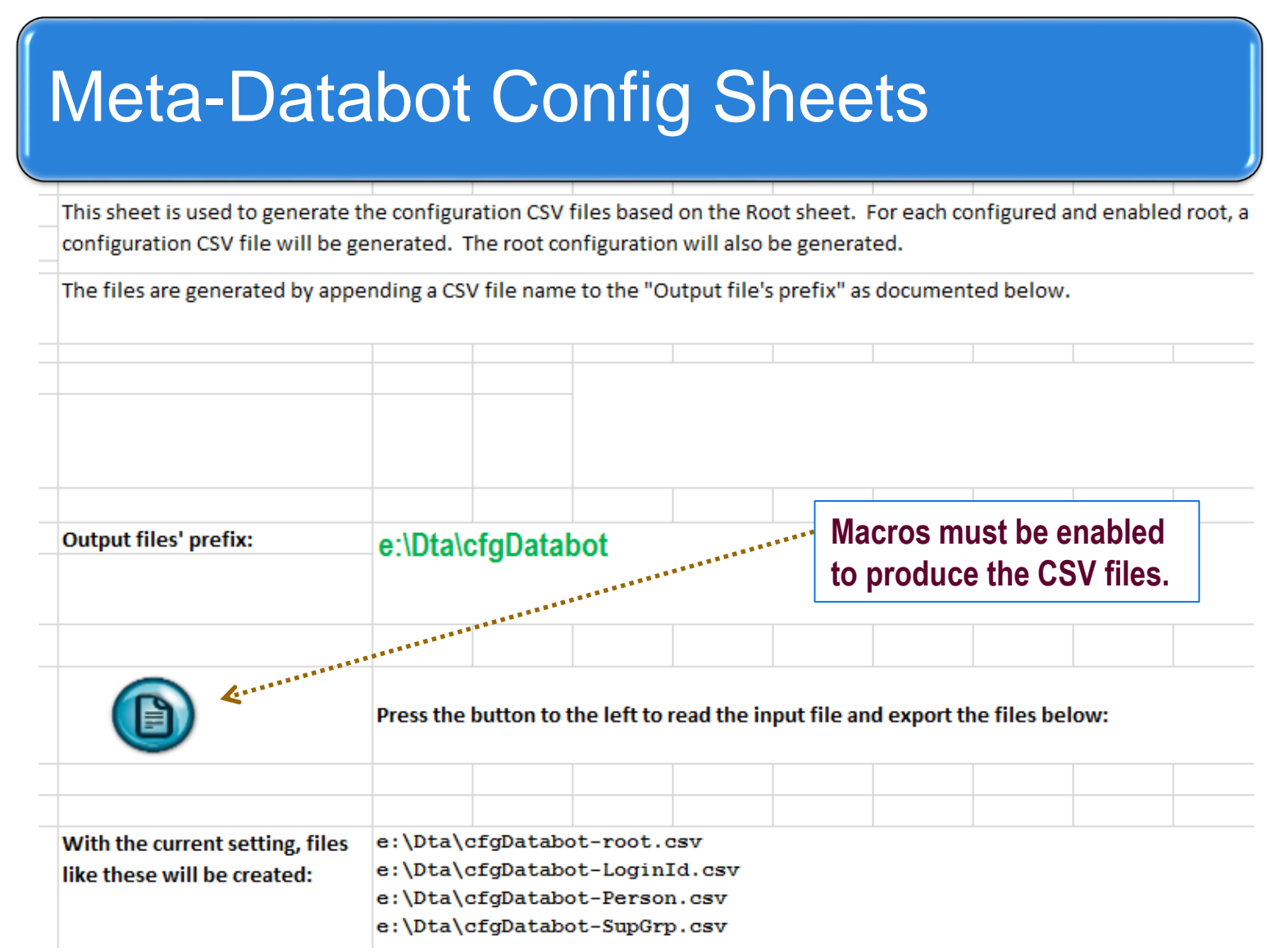

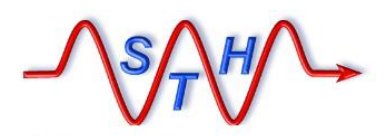

Meta-Databot Configuration

# Root – Define Data Admin Operations

 $\mathbf{u}$ 

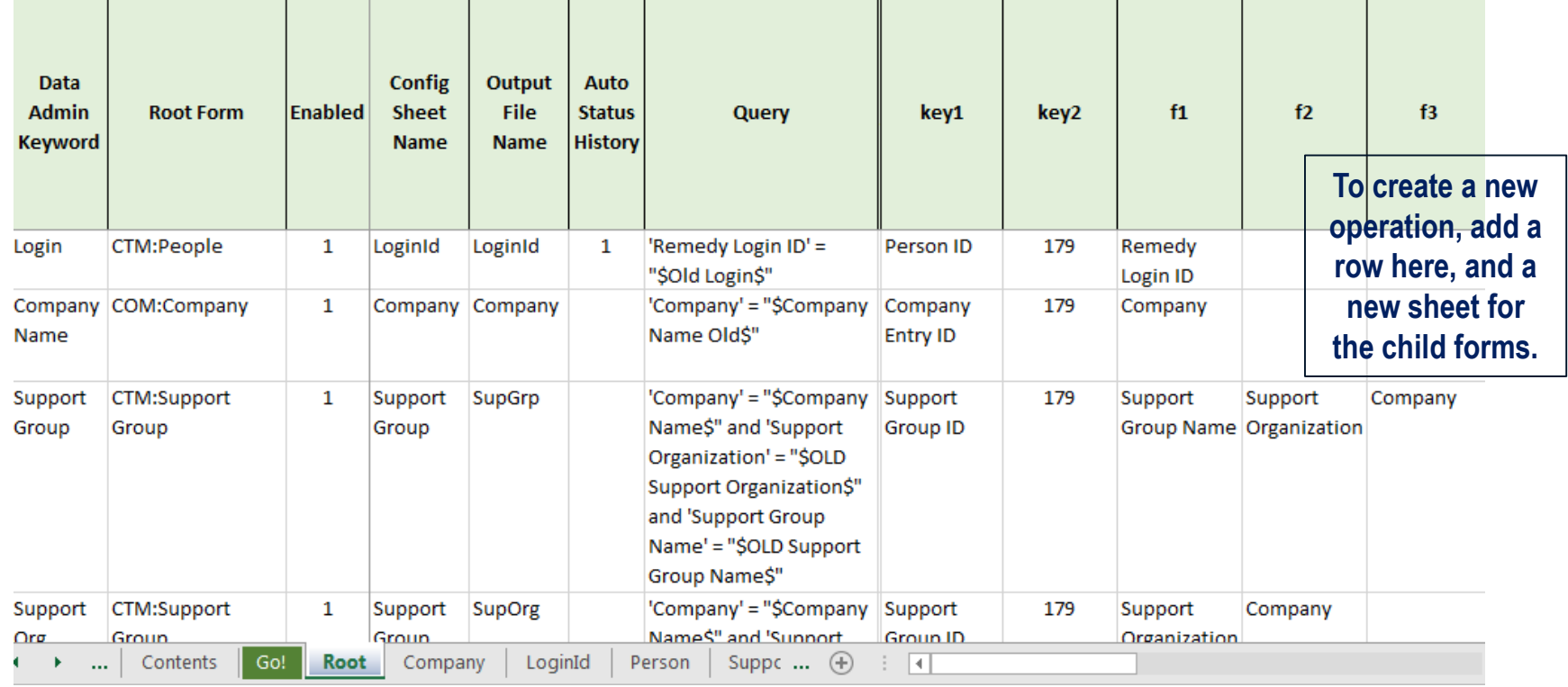

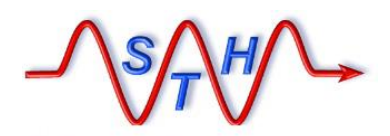

Meta-Databot Configuration

# Root – Define Data Admin Operations

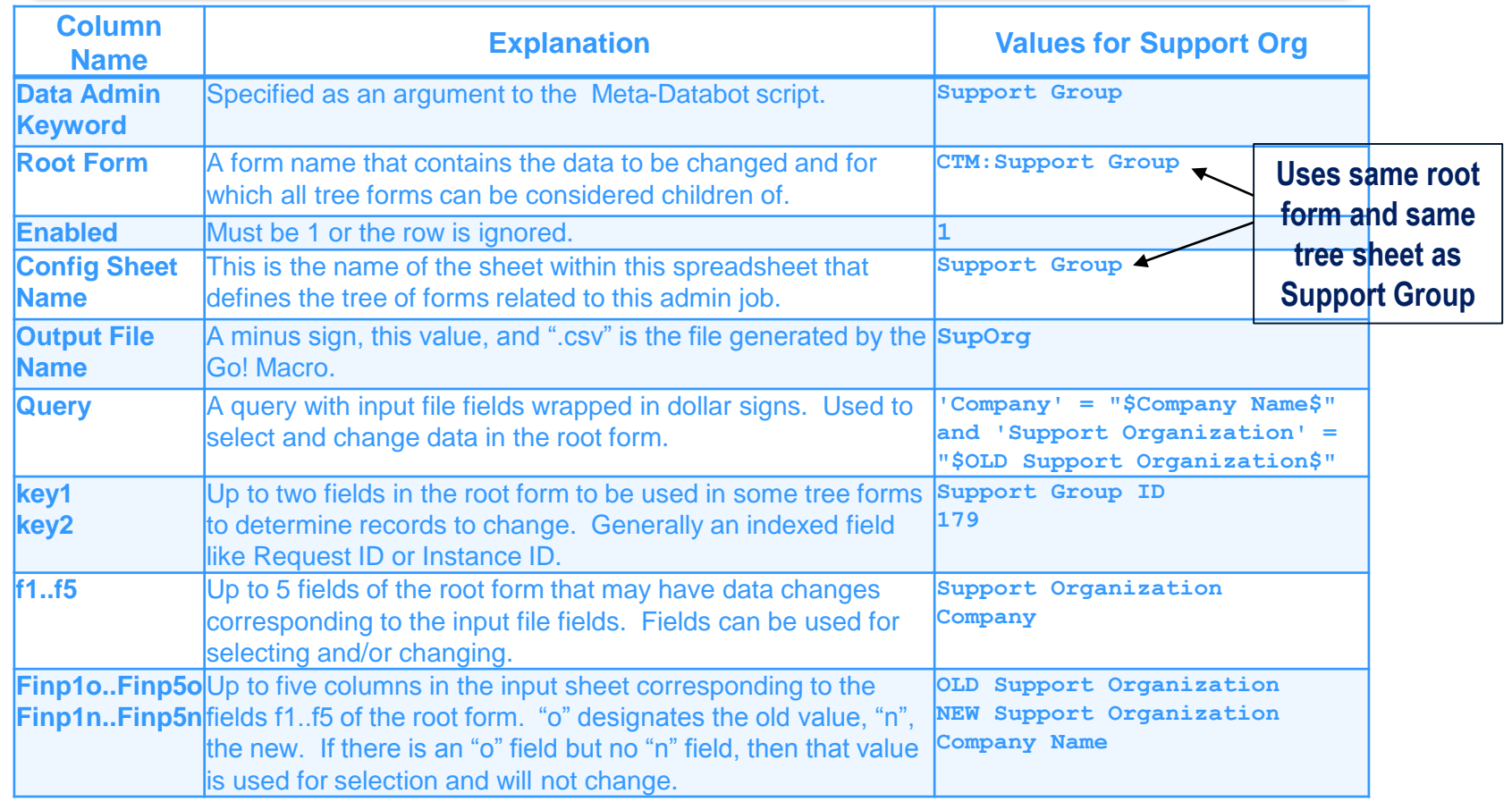

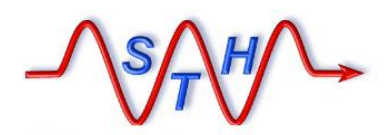

**[www.softwaretoolhouse.com](http://www.softwaretoolhouse.com/)**

## Tree – Define Forms

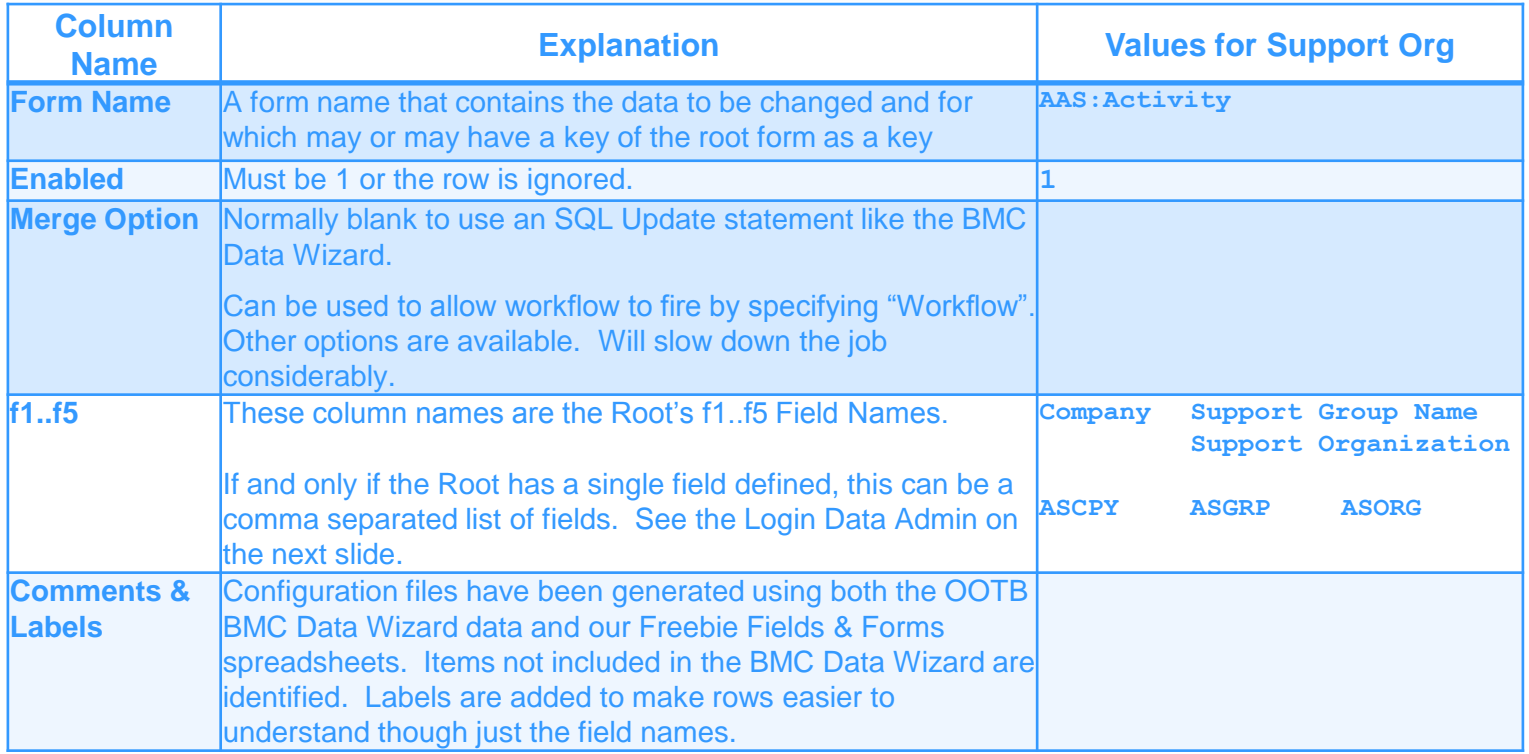

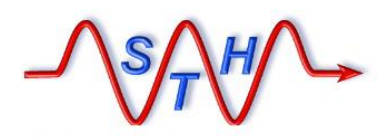

**Software Tool House Inc<br>[www.softwaretoolhouse.com](http://www.softwaretoolhouse.com/)** 

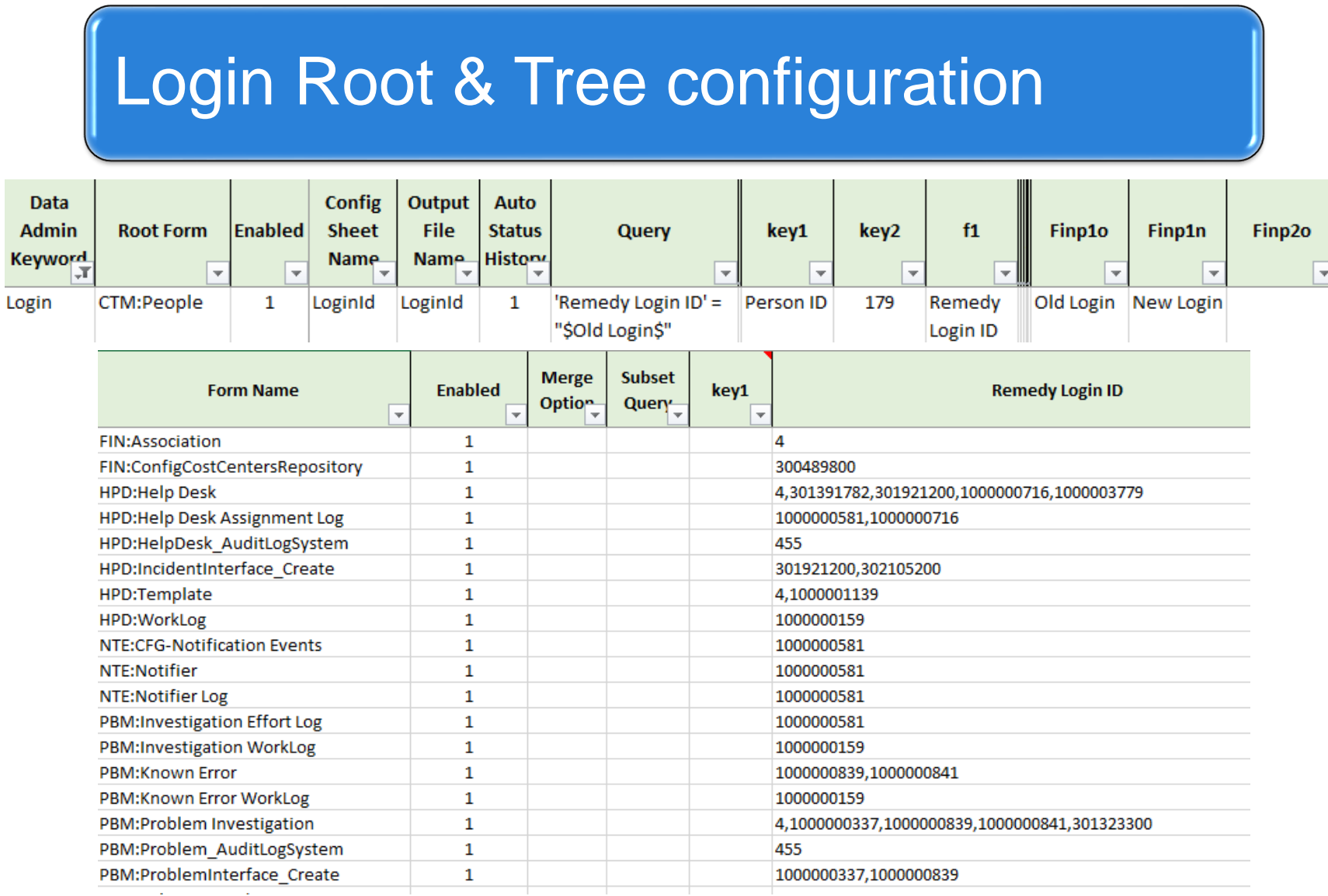

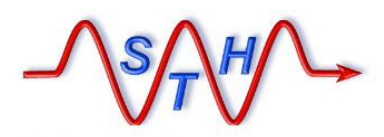

**Contract Contract** 

### Meta-Databot Input Files

## Test Input Files

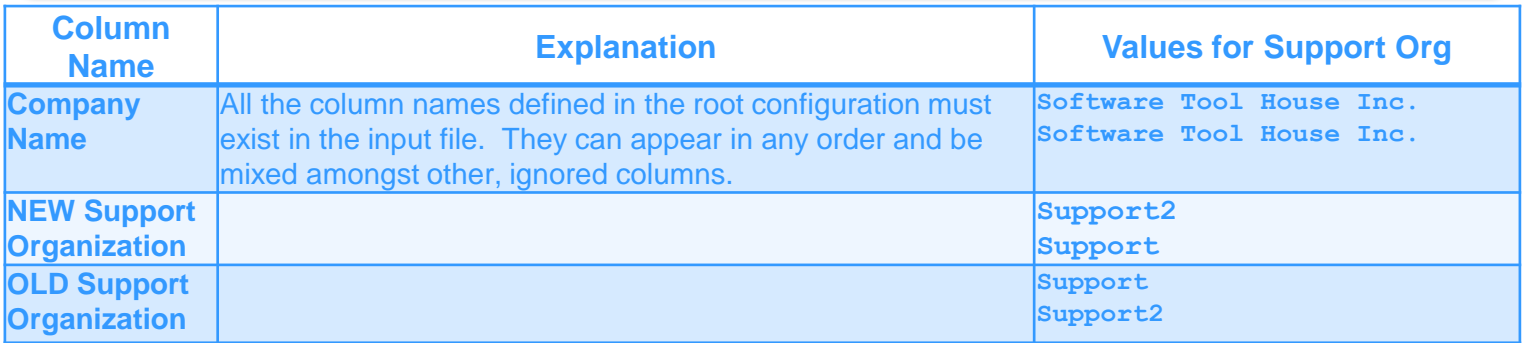

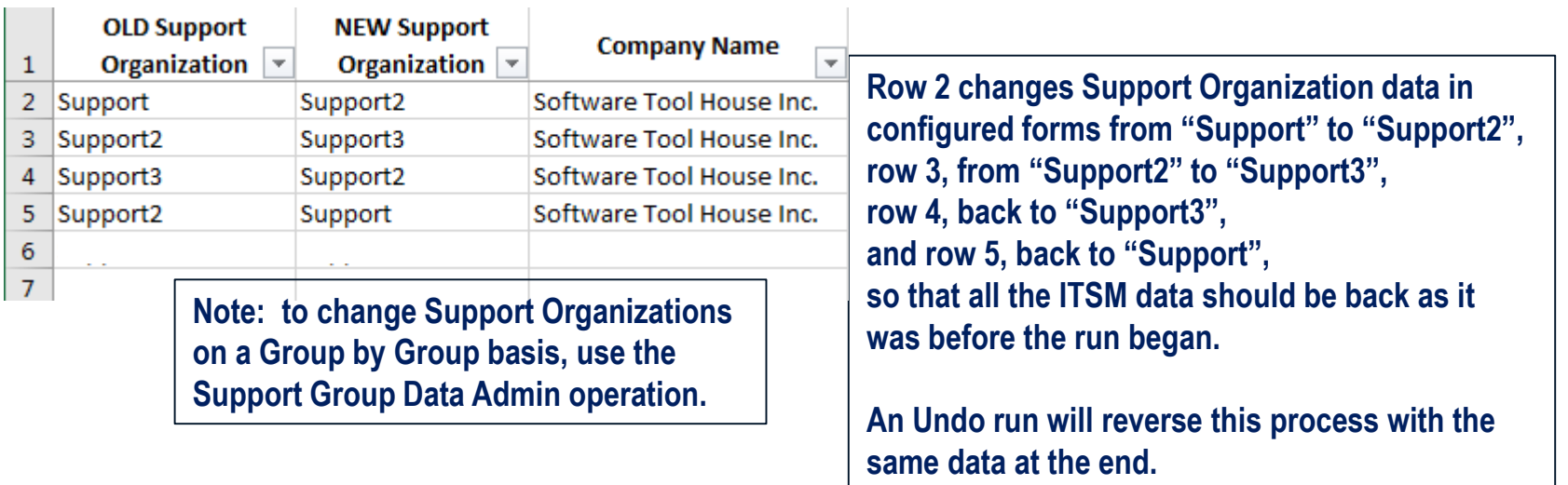

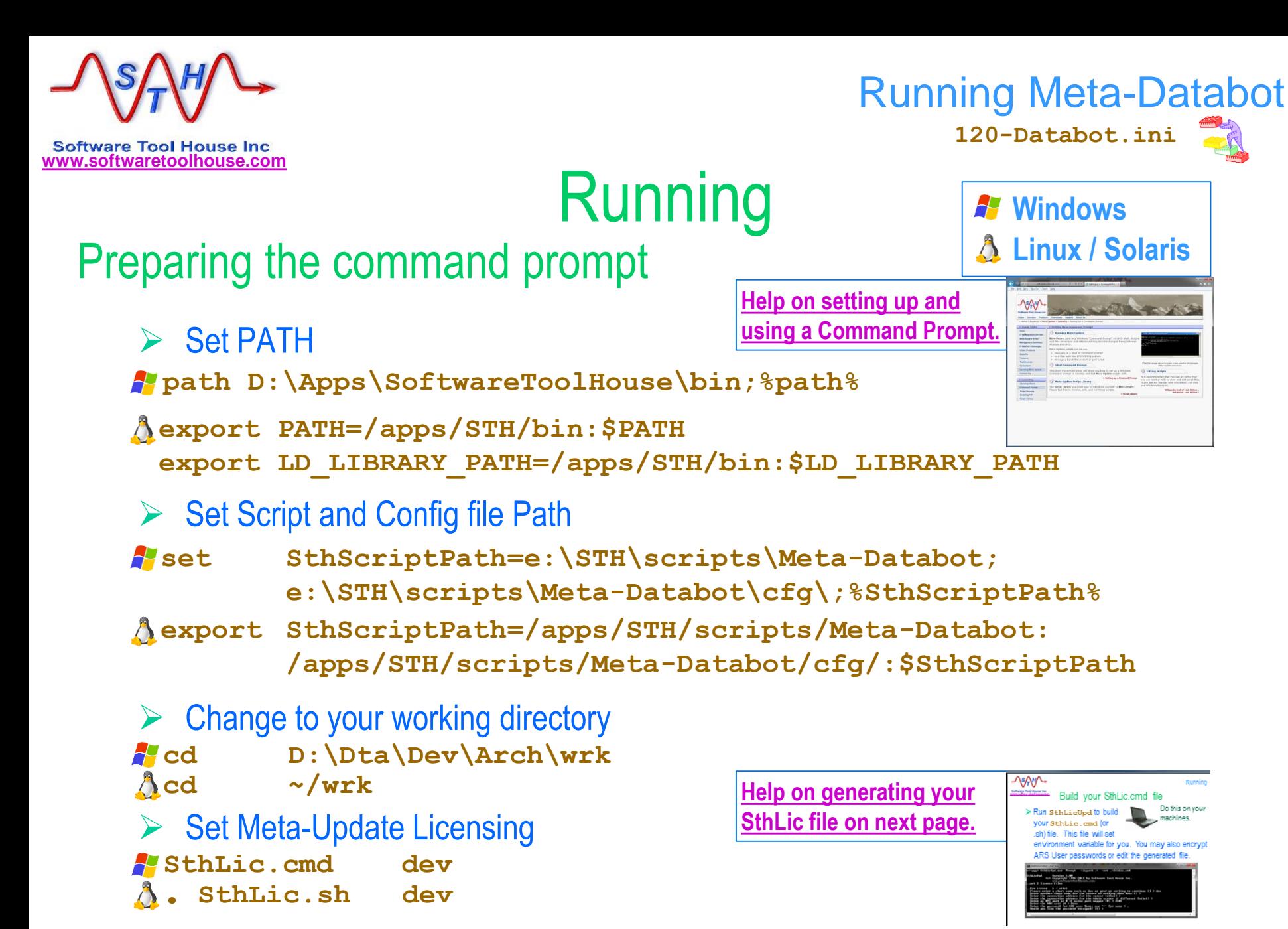

<span id="page-18-0"></span>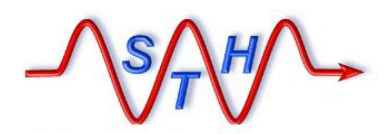

Running Meta-Databot

# **WWW.Software Tool House Inc.**<br>WWW.Softwaretoolhouse.com Build your SthLic.cmd file

➢ **Run SthLicUpd.exe to build your SthLic.cmd (or SthLic.sh) file. This file will set environment variables.**

**Will generate SthLic.sh in the –out directory**

- ➢ **SthLic.cmd needs to be run once when you open a new command or terminal window.**
- ➢ **Run SthLicUpd.exe to encrypt other ARS server passwords if needed.**

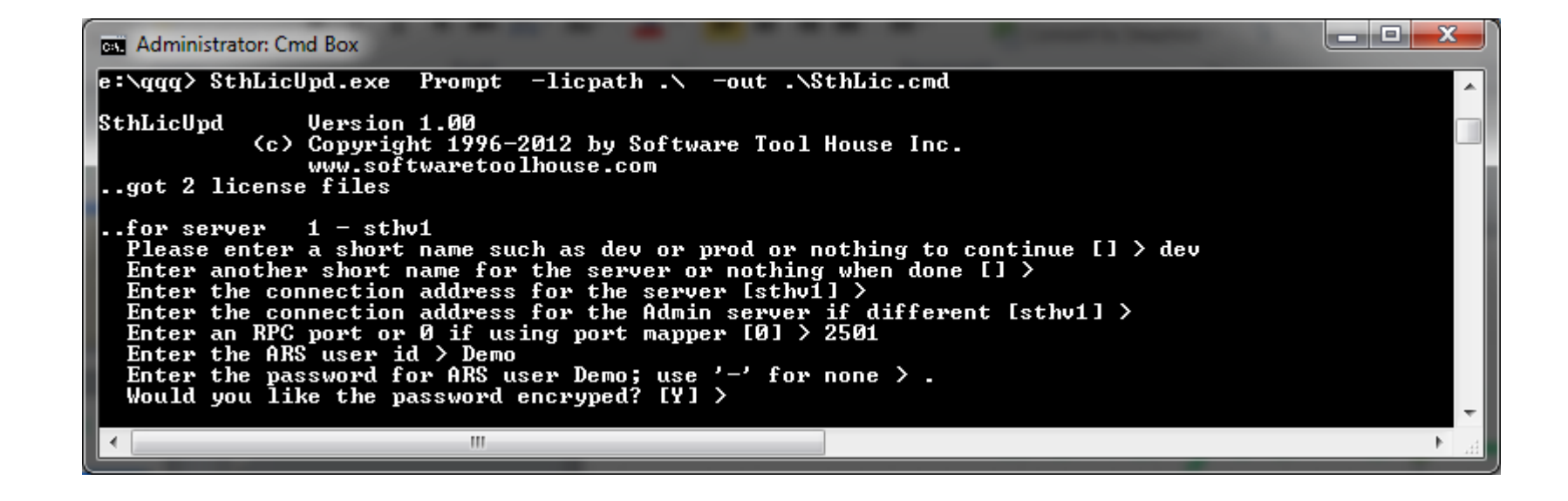

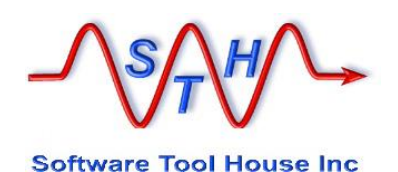

### Running Meta-Databot

Run the count first

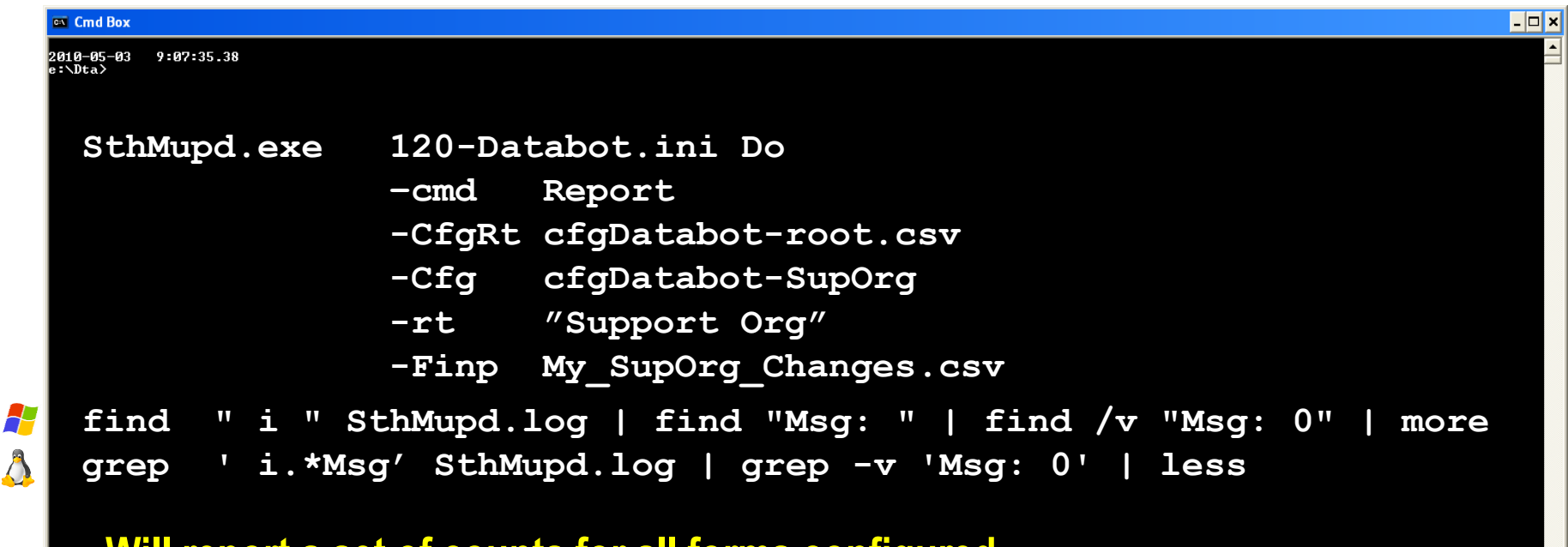

#### **Will report a set of counts for all forms configured.**

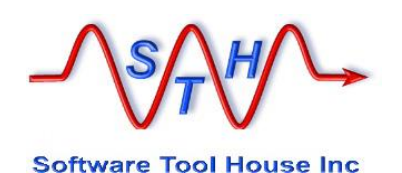

### Running Meta-Databot

Run the update

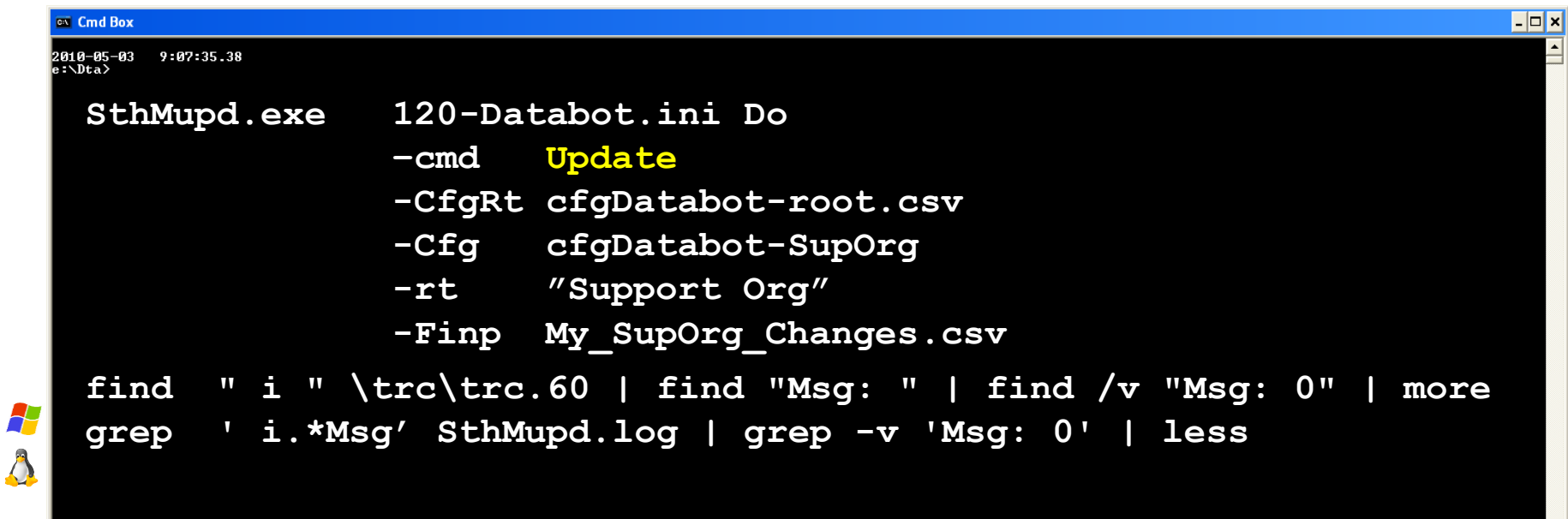

#### **Will change data as expected by the counts.**

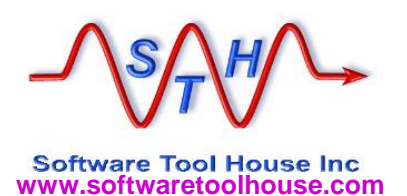

### Running Meta-Databot

## Optional: Run the Undo

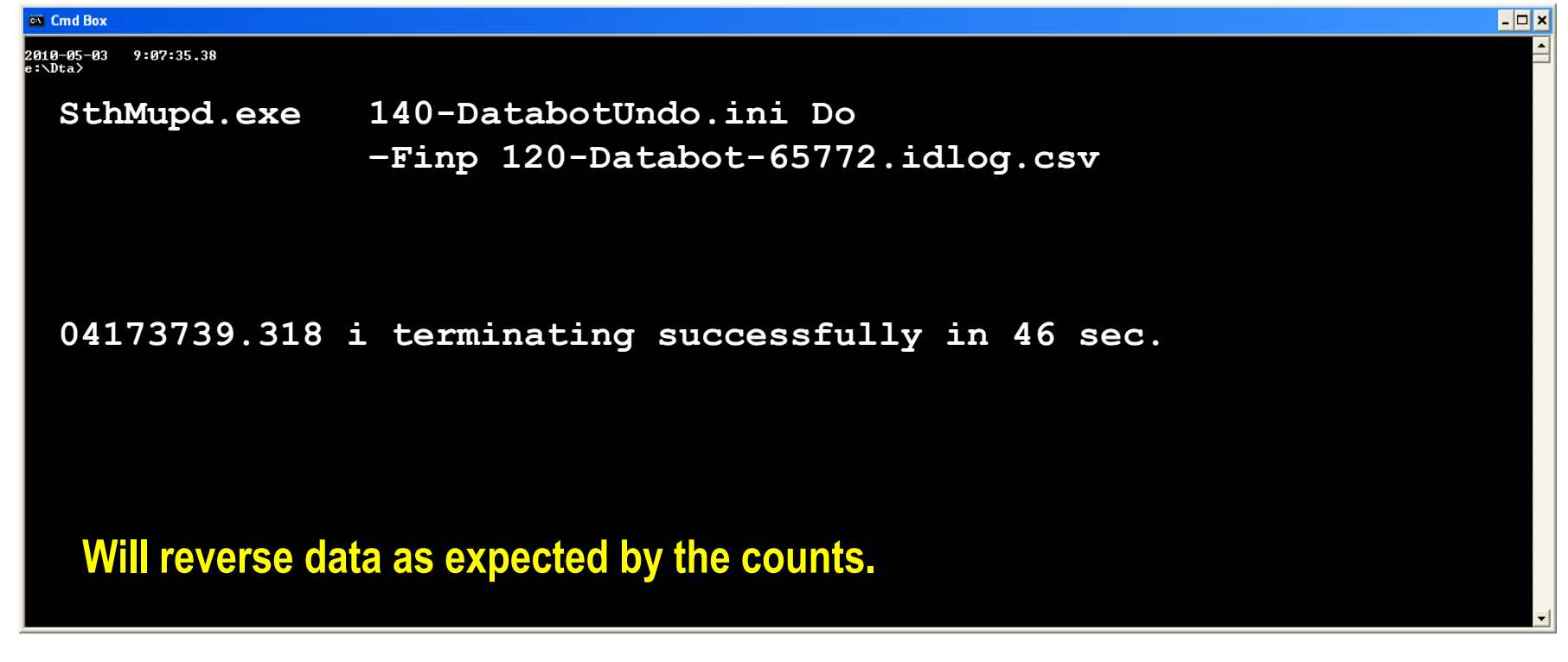

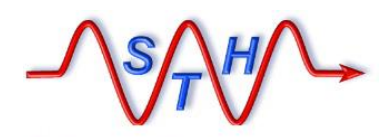

#### Running Meta-Databot

# Output file – ID / Undo Log

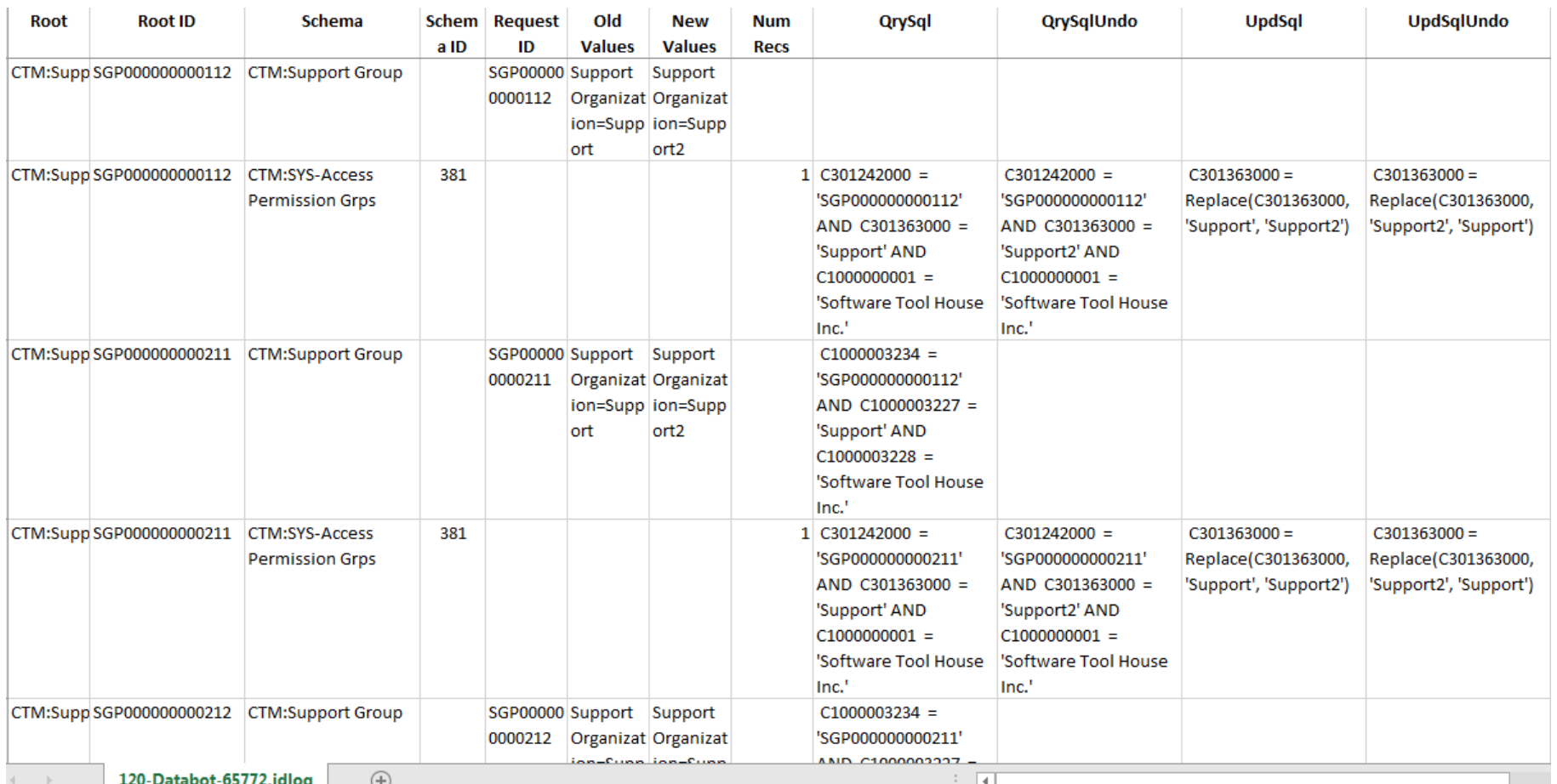

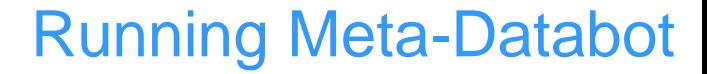

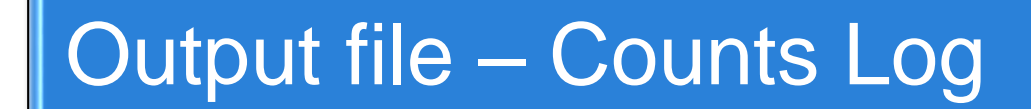

**Software Tool House Inc.** 

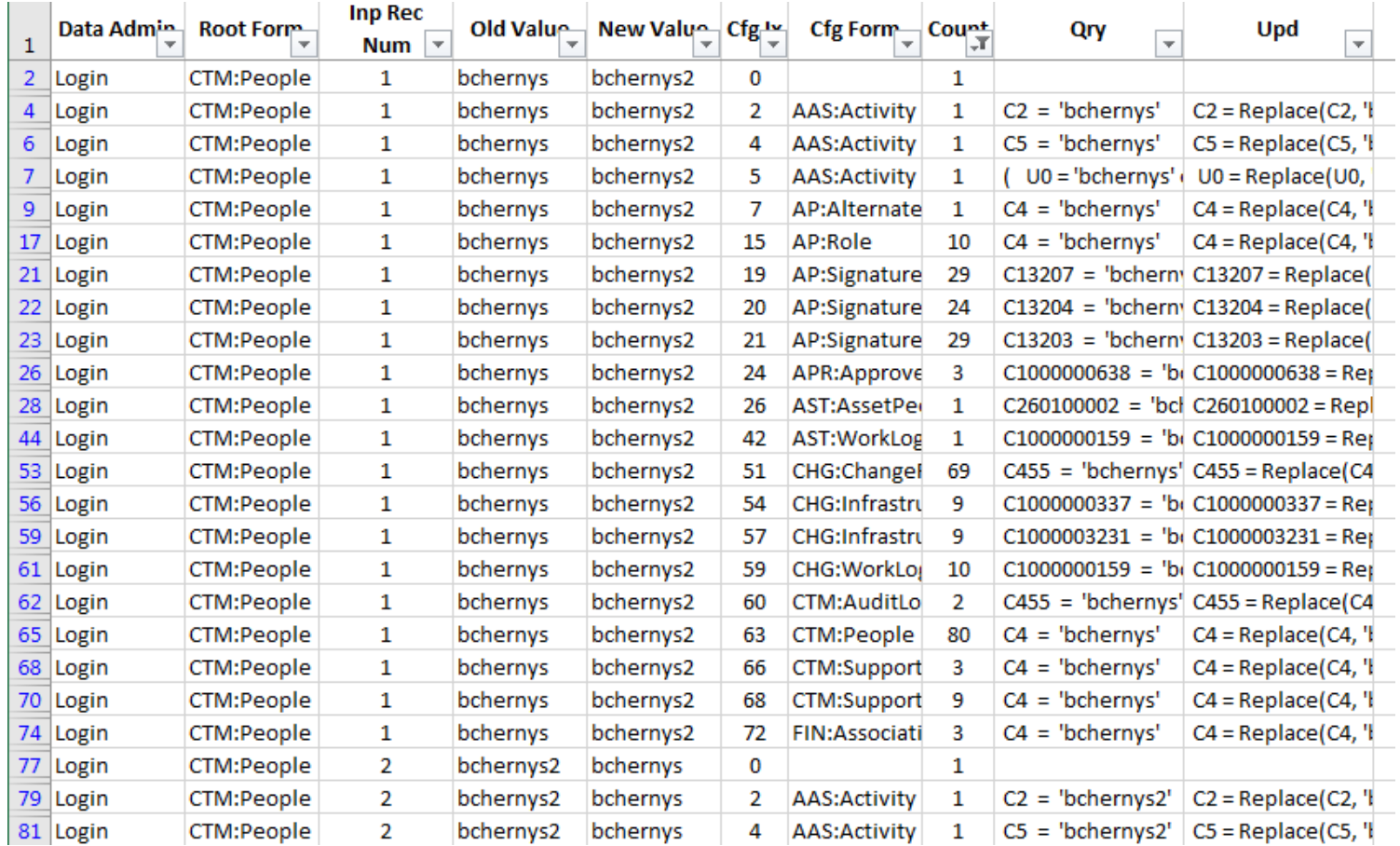

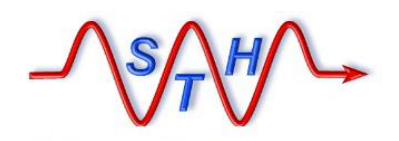

**Software Tool House Inc.** 

[Next Steps](http://www.softwaretoolhouse.com/products/SthMupd)

# Contact Us [www.SoftwareToolHouse.com](http://www.softwaretoolhouse.com/)

- ➢**Binaries, trial licenses, User's Guide available on the web.**
- ➢**Pick up a trial license with our Live Install and Scripting 101 presentation**
- ➢**Download the Scripting 101 presentation and the Meta-Update User's Guide**
- ➢**Look at the samples in the Script Library**
- ➢**Contact Us at** [www.softwaretoolhouse.com](http://www.softwaretoolhouse.com/)

**We Thank You for Your Time** 

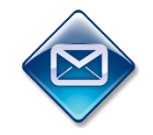

**Ben Chernys +49 171 380 2329 +1 403 554 0887 Software Tool House** 

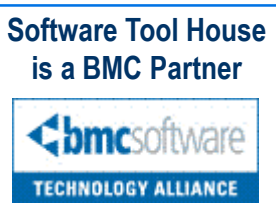